2

## GAUTENG DEPARTMENT OF EDUCATION SENIOR CERTIFICATE EXAMINATION

COMPUTER STUDIES SG (First Paper: Practical)

OCTOBER / NOVEMBER 2005 OKTOBER / NOVEMBER 2005 TIME: 3 hours

**MARKS: 150** 

#### **INSTRUCTIONS:**

• This paper consists of 9 pages. Check that your paper is complete.

- You will receive an examination disk with a label on it and a folder from the invigilator.
   Write your examination number clearly on the label and complete the cover page of the folder.
- ALL questions are COMPULSORY.
- Save your work on a regular basis every 10 minutes on the given disk.
- You may use the full allocated time (3 hours) to answer the questions. Additional time will be allowed for printing. No changes may be made to any document during the printing time.

Diligently follow the instructions at the end of each question in connection with the handing in of printouts and the files that need to be saved on the examination disk. The files and the printouts that need to be handed in, are indicated at the end of each question in a frame similar to this one.

- Arrange your printouts according to the question numbers. Ensure that your examination number is written or printed on each page. Place all the pages in the given folder and staple them to the top left-hand corner on the inside of the folder, with the pages on the inside of the flap folding in.
- Place your disk in the pocket inside the front page of the folder and secure it by stapling the pocket, next to the disk, to the front page. BE CAREFUL NOT TO DAMAGE THE DISK.

| COMPUTER STUDIES | 2         |   |
|------------------|-----------|---|
| (First Paper)    | 724-2/1 K | 3 |

### QUESTION 1 SPREADSHEET

Load the existing spreadsheet file COURSES from your examination disk into your spreadsheet program.

The spreadsheet contains data of a business enterprise offering Computer courses.

| Make                                                                                                    | the followi                                                                                     | ng changes                   | s:                 |          |                                 |                 |                    |     |
|----------------------------------------------------------------------------------------------------|-------------------------------------------------------------------------------------------------|------------------------------|--------------------|----------|---------------------------------|-----------------|--------------------|-----|
| 1.1                                                                                                    | Change the                                                                                      | e page orier                 | itation to La      | ndscape  | <b>)</b> .                      |                 |                    | (1) |
| 1.2                                                                                                    | <ul> <li>Use font size 14pt and font type Comic Sans or Arial Black for the heading.</li> </ul> |                              |                    |          |                                 | (3)             |                    |     |
| 1.3                                                                                                    | Bold the co                                                                                     |                              | ngs and cha        | nge the  | column l                        | neadings' ba    | ckground to grey   |     |
|                                                                                                    | NAME                                                                                            | COURSE                       | COURSE<br>COST     | DAY      | TEST                            | EXAM            |                    | (3) |
|                                                                                                    | Adapt the co                                                                                    | olumn widths                 | so that all t      | he data  | is clearly                      | y legible.      |                    | (1) |
| 1.4                                                                                                    |                                                                                                 |                              | Column C t         | •        | y 2 decin                       | nal places ar   | nd the Rand (R) as | (2) |
| 1.5                                                                                                    |                                                                                                 |                              | etically accond fi |          |                                 | se.             |                    | (4) |
| 1.6                                                                                                    | Add a doub                                                                                      | ole horizonta                | al line after e    | each cou | ırse e.g. a                     | after OFFICE    | EXP.               | (2) |
| 1.7 Supply Column G with the heading YEARMARK and determine the year mark as follows: (Test * 30% + Exam * 70%)  If a student was absent during the test, only the exam mark will be used.                                                                                                    |                                                                                                 |                              |                    |          | (5)                             |                 |                    |     |
| 1.8                                                                                                    | Use Cell B                                                                                      | 2 as absolut                 | -                  | nce and  | l use a fu                      | nction to pri   | nt PASS or FAIL in | (5) |
| <ul> <li>1.9 Use functions and determine at the bottom of the spreadsheet the following. Add a suitable caption to each one.</li> <li>The cost of the most expensive course</li> <li>The number of students taking the Pastel course</li> <li>The average examination mark achieved, rounded to 1 decimal place</li> <li>The total cost of all the courses</li> <li>The total number of students enrolled for courses</li> </ul> |                                                                                                 |                              |                    |          | (2)<br>(3)<br>(3)<br>(2)<br>(2) |                 |                    |     |
| 1.10                                                                                                    |                                                                                                 | statement to<br>on a Saturda | •                  | sterisk) | in Columi                       | n I for all the | students taking    | (5) |

1.11 Use a function and add the current date in Cell F2.

(1)

|                  |                                                                                                    | (First Paper)                                                       | 724-2/1 K                               | 4    |
|------------------|----------------------------------------------------------------------------------------------------|---------------------------------------------------------------------|-----------------------------------------|------|
| 1.12             | Type your examination number in the hea                                                                                                    | ader.                                                               |                                         | (1)  |
| 1.13             | Create a line graph in a new sheet in the as well as the Test and Exam marks.  • Supply the graph with the heading: Co  • Name the axes as follows: X-axis: N. Y-axis: M  • The series ("legend") must clearly indice  • All the names must be displayed and to                                                                                                    | OMPUTER COURSE I<br>AME<br>ARK<br>cate that it is Test and          | RESULTS  Exam marks.                    |      |
|                  | Name the worksheet <b>GRAPH.</b>                                                                                                    |                                                                     |                                         | (7)  |
| 1.14             | Use a Filter to obtain a list of all the stude Copy these names and year marks to a name the new sheet <b>ABOVE 70%</b> . Only displayed.  After the new worksheet <b>ABOVE 70%</b> ha <b>COURSES</b> must again display all the data                                                                                                    | ew sheet in your spreathe names and year mess sheen created, the we | adsheet file and narks must be orksheet | (3)  |
| <b>C</b> (<br>nu | ove the changed document as a spreadshood of the lands of the lands of | _                                                                   |                                         | [55] |

COMPUTER STUDIES SG

# QUESTION 2 WORD PROCESSING

Create an advertisement for a business that offers computer courses to advertise a special offer for a certain course.

#### Add the following:

|   | · ·                                                                                                    |                   |
|---|----------------------------------------------------------------------------------------------------|-------------------|
| • | A suitable picture formatted as follows:  Make the picture a watermark.  Make the text wrapping, behind text.  Change the picture's Height to 11 cm and Width to 14 cm.                                   | (2)<br>(1)<br>(2) |
| • | A suitable name for the business – use WordArt. Contact person and telephone number Name of the course                                                                                                    | (2)<br>(2)<br>(1) |
| • | Cost of the course in a star shaped "Autoshape". Make the background of the autoshape blue.  Copy the advertisement to fit TWO advertisements on an A4-page.  Type your examination number in the header. | (3)<br>(2)        |

This question will be marked on the computer. Colour and graphics must be used even if your printer cannot print it.

Save your document as **ADVXXX** on your examination disk where XXX represents the last 3 digits of your examination number.

You do not have to make a printout.

[15]

## QUESTION 3 WORD PROCESSING

Load your word processing program and open the existing file **VIRUS** on your examination disk.

3.1 Change the document as indicated.

(11)

VIRUS INFORMATION

Centre heading, different font, larger fontsize

What is a computer virus? bold

Bullets, align text

- A virus is a piece of computer code which copies itself, usually without your permission.
- Some viruses have destructive payloads.
- All viruses use up system resources.
- Some viruses hide within other files and are activated when a user opens an infected file.
- Viruses, known as worms, exist as files in their own right.

Move paragraph

How can you protect yourself against computer viruses? italic

You should install good anti-virus software on all machines and update it regularly.

Do not run or download executable files from the internet or any attached to an email.

Change your CMOS bootup sequence, booting from drive A.

Always scan a floppy disk for viruses before using it.

Don't download or copy pirated software.

Don't forward or pay attention to hoax emails.

How do viruses infect computers? all caps

L bullets, align text

- L Viruses transmit via executable code. This can be in executable programs, boot sectors of floppy disks, or macros inside data files.
- L Viruses can enter your computer via emails, floppy disks and CD ROMs.

Total number of viruses detected underline

| COMPUTER STUDIES | •         |   |
|------------------|-----------|---|
| (First Paper)    | 724-2/1 K | ь |

3.2 Set the margins as follows:

years.

NUMBER

Left and Right margins 3 cm.

Top and Bottom margins 2 cm. (4)

3.3 Type your examination number in the header .

(1)

3.4 Number the pages at the bottom right of the footer.

(2)

3.5 Change the third paragraph ("How can you protect yourself...") as follows:

Set the line spacing to 1.5.

(1)

(3)

Justify the paragraph.

(2)

Add a red border with width 3pt around the paragraph.

(2)

3.6 The following table shows the number of viruses detected during the last 7

| YEAR  | 1998  | 1999  | 2000  | 2001  | 2002  | 2003  | 2004   |
|-------|-------|-------|-------|-------|-------|-------|--------|
| TOTAL | 20000 | 47000 | 58000 | 70000 | 83000 | 98000 | 111000 |

3.6.1 Type the table in beneath the heading "Total number of viruses detected" in the document.

3.6.2 Use the table to create a Column chart IN YOUR SPREADSHEET PROGRAM that clearly shows how many viruses have been detected between 1998 and 2004.

Supply the graph with the heading: VIRUSES DETECTED

• Name the axes as follows: X-axis: YEAR

Y-axis: TOTAL NUMBER

The X-axis must clearly show the years.

The graph must look as follows:

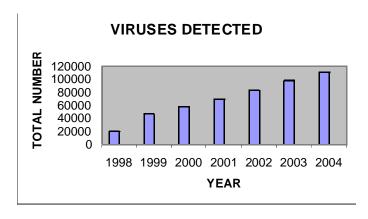

(5)

3.6.3 Copy the graph to the word processing document VIRUS, just below the table. (The graph will only be marked in the word processing document.)

(1)(2)

3.7 Add a page break just before the heading: "Total number of viruses detected."

Save the changed document as a word processing file on your examination disk as **VIRUSXXX** where XXX represents the last 3 digits of your examination number.

You do not have to make a printout.

[34]

| COMPUTER STUDIES | 7         |   |
|------------------|-----------|---|
| (First Paper)    | 724-2/1 K | / |

### **QUESTION 4 DATABASE**

Load the existing file **STAFF** from your examination disk into your database program.

|                                                             | <i>-</i> 07.1.0 til. 19 | me 217 ii 1 mem year examination alok inte year adatabase program.                                                                                                    |     |
|-------------------------------------------------------------|-------------------------|----------------------------------------------------------------------------------------------------|-----|
| The tabl<br>Persnum<br>Name:<br>Sex:<br>Appointr<br>Salary: | า:                      | OY contains the following fields:  The employee's unique staff number  The surname and initials of the employee  M for male and F for female  P indicates that the employee has a permanent appointment and T indicates that the employee has a temporary appointment  The gross salary per month of the employee |     |
| 4.1                                                         | _                       | (rename) the name of the table <b>EMPLOY</b> to <b>EMPLOYXXX</b> where bresents the last 3 digits of your examination number.                                                                                                    | (1) |
| 4.2                                                         | Add a p                 | rimary key NUM to number the records automatically from 1 onwards.                                                                                                    | (2) |
| 4.3                                                         | Add the 5322            | following data of a new employee: HEYNS W.P. M T 7500                                                                                                    | (2) |
| 4.4                                                         | JOLI H.                 | has resigned and his record must be deleted.                                                                                                    | (1) |
| 4.5                                                         | Change                  | the column SALARY to display the currency in Rand.                                                                                                    | (2) |
| 4.6                                                         | APPOIN validity.)       | essage "Only P or T" must be displayed when an invalid character is                                                                                                    | (4) |
| 4.7                                                         | 4.7.1                   | Create a query to determine all the men with a permanent appointment and an income above R7000 per month.  Only the NAME must be displayed.  The names must be sorted alphabetically.                                                                                                    | (5) |
|                                                             |                         | e query as <b>PERMXXX</b> where XXX represents the last 3 digits of mination number. <b>Print the query in design view.</b>                                                                                                    |     |

4.7.2 Compile a report of these men.

The report must only contain the NAME.

Supply the report with the heading SALARY > R7000. (1)

Add your examination number as a page footer.

(1)

(2)

Save the report as **PERMREPXXX** where XXX represents the last 3 digits of your examination number.

Print the report.

| COMPUTER STUDIES | 0         |   |
|------------------|-----------|---|
| (First Paper)    | 724-2/1 K | 8 |

- 4.8 Compile a report of all the employees in the following format:
  - The report must contain the NAME and APPOINTMENT.
     Group the report according to the APPOINTMENT. Employees with permanent appointments first followed by employees with temporary appointments.

(4)

• Supply the report with the heading EMPLOYEE LIST. Centre the heading.

(2)

 Use a function at the bottom of the report to determine the number of employees in each group. The number must be shown with a suitable caption.

(3)

 The records of permanent employees must be on one page and those of temporary employees on the next page. (You must add a page break).

(2)

Add your examination number as a page footer.

(1)

Save the report as **GROUPSXXX** where XXX represents the last 3 digits of your examination number.

Print the report.

4.9 The management of the business plans for a 5% salary increase for all the employees. Create a query to determine the new salary of each employee. (The new salary is SALARY \* 105/100).

The Column header must be **NEW SALARY**. The columns NAME, SALARY and NEW SALARY must be displayed.

(5)

Save the query as **INCXXX** where XXX represents the last 3 digits of your examination number. **Print the query in design view.** 

[38]

| COMPUTER STUDIES | 0         |   |
|------------------|-----------|---|
| (First Paper)    | 724-2/1 K | 9 |

# QUESTION 5 INTEGRATION

Create the following document (form letter) in your word processing program and use the Table EMPLOY (or EMPLOYXXX) from the file **STAFF** from QUESTION 4 to insert the required fields:

#### **NOTICE OF SALARY INCREASE**

<<NAME>>

Date of increase: 31 July 2005

Existing salary: << SALARY>>

Salary increase: 5%

- Type your examination number in the header.
- Print notices for any two employees.

Save the document as a word processor file on your examination disk as **NOTICEXXX** where XXX represents the last 3 digits of your examination number. **Print notices for any two employees**.

[8]

**TOTAL: 150**